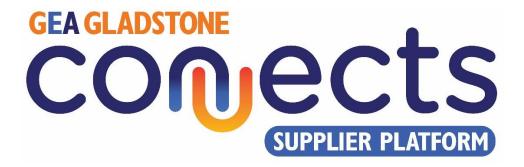

# **User Manual**

# December 2023

# v1.0

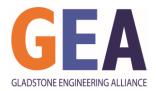

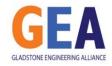

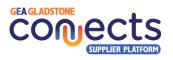

# 1. Table of Contents

| 2. Buy | /er Functionalities                             | 3  |
|--------|-------------------------------------------------|----|
| 2.1.   | Registration                                    | 3  |
| 2.2.   | Dashboard and menu options navigation           | 4  |
| 2.3.   | Manage your Buyer Company Profile               | 5  |
| 2.4.   | Request management – Post a new Request         | 7  |
| 2.5.   | Request management – Managing existing requests | 9  |
| 2.6.   | Responses by suppliers                          |    |
| 2.7.   | Supplier Search                                 |    |
| 3. Sup | oplier Functionalities                          | 13 |
| 3.1.   | Registration                                    |    |
| 3.2.   | Dashboard and menu options navigation           | 14 |
| 3.3.   | Manage your Supplier Company Profile            | 15 |
| 3.4.   | Requests Management                             |    |
| 3.5.   | Request Search                                  |    |
| 4. Mo  | re information                                  | 20 |
| 4.1.   | Contact details                                 |    |

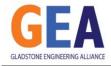

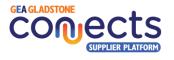

# 2. Buyer Functionalities

#### 2.1. Registration

New organisations looking to register in the platform as a **buyer** will need to follow a series of steps to become active in the system, as follows:

i. Click on "Register as a Buyer" button in the Home Page:

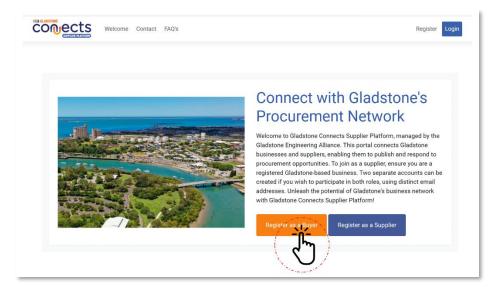

ii. Follow the instructions in the screen and fill in every mandatory field identified with an asterisk (\*).

Note that the person registering on behalf of an organisation will be responsible for completing and maintaining the organisation profile in the system.

Also, this person will be able to create multiple subaccounts for the same business which will be able to work in purchase requests and the interaction with potential suppliers.

Submit the form and wait for an email to validate your account.

| Email*:                                                       |                                                         |
|---------------------------------------------------------------|---------------------------------------------------------|
| Password*:                                                    |                                                         |
| (9 characters with at least 1 uppercase letter, 1 number, and | d 1 symbol)                                             |
| Confirm Password*:                                            |                                                         |
| Position/Job Role*:                                           |                                                         |
| Business Phone*:                                              |                                                         |
| Mobile:                                                       |                                                         |
| Business Name*:                                               |                                                         |
| ABN/ACN Number*:                                              |                                                         |
| Organization Types By Size*: (Click here for                  | Small Bushess                                           |
| classifications for organization types).                      |                                                         |
| Head Office Address*:                                         |                                                         |
| Gladstone Branch Address:                                     |                                                         |
| Select the Applicable Checkboxes:                             | Women Owned Company Indigenous Owned Company Non-profit |
|                                                               | 97862                                                   |
| Human Validation Code*:                                       |                                                         |

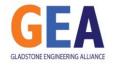

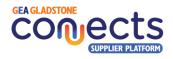

 Check your email and find an email from us with the subject "Buyer Email Address Validation – Action Required".

Click in the link provided to activate your account.

This will trigger a request for the Gladstone Engineering Alliance to review your request. Allow for a day or two for your request to be processed.

If you would like to follow up on the status of your registration request, please contact the GEA team.

iv. Once the GEA has reviewed your application, you will receive another email welcoming you to the platform with instructions of the different functions that you can perform as a buyer in the system.

From this moment onwards, you are fully onboard and can commence utilising the platform.

| Getting too much email? Unsubscribe   Manage     Flag for follow up.                                                                                                    | subscriptions                   |
|----------------------------------------------------------------------------------------------------|---------------------------------|
| <ul> <li>You forwarded this message on Fri 11/17/2023 07:4</li> </ul>                                                                                                    | 10                              |
| G GCSP<br>To: You                                                                                                    | ← ← → …<br>Mon 11/13/2023 09:51 |
| Pear John,                                                                                                    | •                               |
| hank you for registering as a buyer on the Gladstone<br>Ve are excited to have you on board and look forwar<br>rocurement needs.                                                            |                                 |
| o ensure the security and authenticity of all our user<br>indergo a validation process. Please take a moment t<br>licking the link provided below:                                          |                                 |
| Tilck here to activate your account<br>ystem Administrator<br>Jadstone Connects Supplier Platfor<br>07 4972 9806 JB cgscpBreasatiand W gcsb.gea.ast<br>4/69 Goondoon St, Gladstone QLD 4680 | 5.au                            |
| CODECTS<br>SUPPLIER PLATFOR                                                                                                    |                                 |
|                                                                                                    |                                 |
| $\vec{x}$ $\leftrightarrow$                                                                                                    |                                 |
| Welcome to the Gladstone Connects Supplier Pla                                                                                                    | tform                           |
| G GCSP                                                                                                    | 5 % A                           |

Buyer Email Address Validation - Action Reg

| lo:   | You |  |
|-------|-----|--|
| John, |     |  |

Congratulations on joining the Gladstone Connects Supplier Platform! We are thrilled to have you on board as a registered buyer. To ensure your experience is seamless and rewarding, we kindly request you to review the following instructions:

 Complete Your Byoer Profile: Take a moment: Di lli ail the required details, incluring your burkens detection and logo. Completing your buyer profile will enhance your presence on the platform.
 Create RF2/RF2/RF20 Requests: A Birt Infaulting your profile, proceed to create Requests for Quantation (RF2), Requests for Information (RFI), or Expressions of Interest (EO) requests. Select relevant industry categories to match your requests needs. Please note that create a request to create Ayou cannot modify the categories. The system will singles emails to matching upplies, and these more cannot be retained. You can cancel your request anythere and create a removement of the system will singles will be subjected potential.

 Supplier Matching: Our system automatically notifies registered potential suppliers based on matching categories between their capabilities and your suppliers based on matching categories.

#### 2.2. Dashboard and menu options navigation

After logging into the system with the email address you used to register and your password, you will be directed to your Dashboard which will summarise your organisation's activity and from where you will be able to access the main system functions.

| Prove       Sub Accounts       Notifications         Prequests       Image your requests       Image your requests       Image your requests       Image your requests       Image your requests       Post a Request         Wy Requests       My Requests       Manage your requests       Image your requests       Image your requests       Image your requests       Post a new request         Supplier<br>Supplier<br>Supplier       Zu/11/2023 Test new plant somewhere (edited)       O New responses (Approved: 1 Rejected: 0)       12 Visits         Zu/11/2023 Test duplication       O New responses (Approved: 0 Rejected: 0)       1 Visits         Zu/11/2023 Test duplication       O New responses (Approved: 0 Rejected: 0)       1 Visits |             | PLIER PLATFORM | 🖆 Hor               | ne FAQ Cont        | tact  | P              | Jupiter Energy A | ustralia Pty L | .td (Test Buyer)     | <b>9</b> | O LOGOUT |
|----------------------------------------------------------------------------------------------------|-------------|----------------|---------------------|--------------------|-------|----------------|------------------|----------------|----------------------|----------|----------|
| Requests       Image your requests       Image your requests       Post a Requests         My Requests       Manage your requests       Post a new request         Voru Latest Requests       Manage your requests       O New responses (Approved: 1 Rejected: 0) 12 Visits         Supplier<br>section       2/11/2023 Test new plant somewhere (edited)       O New responses (Approved: 1 Rejected: 0) 12 Visits         2/11/2023 Test duplication       O New responses (Approved: 0 Rejected: 0) 1 Visits         2/11/2023 Test duplication       O New responses (Approved: 0 Rejected: 0) 1 Visits                                                                                                    |             | Dashboard Su   | b Accounts No       | ifications         |       |                |                  |                |                      |          |          |
| Responses       Post a Request         Responses       Post a Request         My Requests       Manage your requests       Post a new request         Your Latest Requests       O New responses (Approved: 1 Rejected: 0)       12 Visits         Supplier<br>Search       24/11/2023 Test new plant somewhere (edited)       O New responses (Approved: 0 Rejected: 0)       12 Visits         22/11/2023 Test duplication       O New responses (Approved: 0 Rejected: 0)       1 Visits         22/11/2023 Test duplication       O New responses (Approved: 0 Rejected: 0)       1 Visits         22/11/2023 Test duplication       O New responses (Approved: 0 Rejected: 0)       1 Visits                                                               |             | -TA            | 17                  |                    | 0     | ГДЛ            |                  |                |                      |          |          |
| Company<br>Profile         Your Latest Requests           Supplier<br>server         24/11/2023 Test new plant somewhere (edited)         0 New responses (Approved: 1 Rejected: 0)         12 Visits           22/11/2023 Test duplication         0 New responses (Approved: 0 Rejected: 0)         1 Visits           22/11/2023 Test duplication         0 New responses (Approved: 0 Rejected: 0)         1 Visits                                                                                                    |             | ĽIJ            |                     |                    |       | Ē              | Post a Reque     |                |                      |          |          |
| Supplier<br>Search         22/11/2023 Test new plant somewhere (edited)         0 New responses (Approved: 1 Rejected: 0)         12 Visits           22/11/2023 Test duplication         0 New responses (Approved: 0 Rejected: 0)         1 Visits           22/11/2023 Test duplication         0 New responses (Approved: 0 Rejected: 0)         0 Visits                                                                                                    |             |                |                     | Manage your reques | sts O | Post a new req | uest             | 0              |                      |          |          |
| Search         22/11/20/3         Test duplication         0 New responses (Approved: 0 Rejected: 0)         1 Visits           22/11/20/3         Test duplication         0 New responses (Approved: 0 Rejected: 0)         0 Visits                                                                                                    |             | 24/11/2023 Te  | st new plant somewh | ere (edited)       |       | (              | ) New responses  | (Approved: 1   | Rejected: 0)         | 12 V     | isits    |
|                                                                                                    |             |                |                     |                    |       |                |                  |                | 1000 CO. 100 CO. 100 |          |          |
| Logout See All                                                                                                    | )<br>Logout |                |                     |                    | Se    |                |                  |                |                      |          |          |

- i. In the page's top section, you will find the links to the Home page, Frequently Asked Questions and Contact details. In the top right corner, you will also see an icon indicating the number of relevant alerts and notifications, the name of your organisation, your logo, and Logout button to close your session.
- ii. In the left section, you will also have the possibility to access the main system functions such as:a. Management of new and existing requests

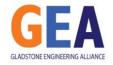

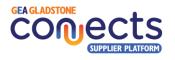

- b. Management of responses to existing requests
- c. Management of your company profile
- d. Supplier search engine

#### 2.3. Manage your Buyer Company Profile

Building a comprehensive buyer profile will enhance your presence on the platform, attracting more relevant suppliers and promoting transparency and visibility of the present and vision of the organisation in the Gladstone Region.

Take your time to populate the information required in a way that highlights your business strengths, commitment to local buy and other values, share your project pipeline and encourage local suppliers to connect and respond to your organisation's future purchase requests.

- In the top section of the page, you will be able to select which piece of information you want to modify business profile, password, logo, photo gallery, video presentation and projects pipeline.
- ii. By clicking on Edit Business Profile, you can modify:
  - Your personal and business contact information (first and last name, position/role, business phone, direct dial phone, mobile phone).
    - ▲ <u>IMPORTANT</u>: Please note that the information you provide here will be visible and public by default. You can change this setting by selecting the option to show these contact details down the form.

| Show my site url, address and phone on the website: | No        | ~ |
|-----------------------------------------------------|-----------|---|
|                                                     | Yes<br>No |   |

| Edit Business Profile                                                          | Change Password                            | Logo Photo Gallery                                                                                                  | Video Presentation                                    | on Projects Pipeline |
|--------------------------------------------------------------------------------|--------------------------------------------|----------------------------------------------------------------------------------------------------|-------------------------------------------------------|----------------------|
| Edit Business P                                                                | rofile                                     |                                                                                                    |                                                       |                      |
|                                                                                |                                            |                                                                                                    |                                                       |                      |
| Username:                                                                      | cipuzakadrian@ho                           | tmail.com                                                                                                    |                                                       |                      |
| First Name*:                                                                   | John                                       |                                                                                                    |                                                       |                      |
| Last Name*:                                                                    | Smith                                      |                                                                                                    |                                                       |                      |
| Position/Job Role*:                                                            | Procurement M                              | anager                                                                                                    |                                                       |                      |
| Business Phone*:                                                               | 03 2222 3333                               |                                                                                                    |                                                       |                      |
| Direct Dial Phone:                                                             | 03 5555 6666                               |                                                                                                    |                                                       |                      |
| Mobile:                                                                        | 04 0000 1111                               |                                                                                                    |                                                       |                      |
| Business Email:                                                                | procurement@j                              | upiterenergy.com.au                                                                                                 |                                                       |                      |
| Business Name*:                                                                |                                            | tralia Pty Ltd (Test Buyer)<br>dministrator if you wish to edit                                                     | t the Business Name                                   |                      |
| Business Description*:                                                         | development to co                          | velopment: Jupiter Energy<br>ontinuously improve our hy<br>wards greater efficiency a                               | ydrogen extraction proce                              |                      |
|                                                                                | governments, and                           | gement: We actively engag<br>I stakeholders to foster un<br>ations benefit the environr                             | derstanding and collabo                               | ration,              |
|                                                                                | Location:                                  |                                                                                                    |                                                       |                      |
|                                                                                | position for its op<br>access to skilled I | cone, Queensland, Australia<br>erations. The proximity to<br>local talent make Gladstor<br>energy from the cosmos t | major transportation hu<br>ne an ideal base for our r | bs and               |
| ABN/ACN Number*:                                                               |                                            | dministrator if you wish to edit                                                                                    | t the ABN/ACN number                                  |                      |
| Organization Types By Si<br>(Click here for classificat<br>organization types) |                                            | n                                                                                                    | ~                                                     |                      |
| Head Office Address*:                                                          | 4/69 Goondoon St                           | t                                                                                                    |                                                       |                      |

- Your business data such as name and its description, ABN, organisation size, addresses, website, and social networks URLs, etc. You will also be able to select the checkboxes that describe if the business is Women owned, indigenous owned or non-for-profit.
- You can optionally include those FAQ by suppliers, either as a simple series of Q&A in the form field provided or by uploading a PDF document containing that information.
- To give you flexibility, it is also possible to enter any Other Useful Information you would like to share with others in your company profile.

| Suppliers' FAQ:           | 1) How real is this business?<br>We are serious! We are looking at starting H2 extr                                                                                     | action by 20 | 28! |
|---------------------------|----------------------------------------------------------------------------------------------------|--------------|-----|
|                           | 2) Would you support suppliers to raise their capa<br>your needs in the future?<br>Definitely! We can trial new technology via proof of<br>even subsidy R&D activities! |              |     |
| Suppliers' FAQ:           | Choose File No file chosen                                                                                                    |              | Û   |
| Other Useful Information: | Other useful information                                                                                                    |              |     |
|                           |                                                                                                    |              | 1.  |

iii. By clicking on Change Password, you can modify your current login details:

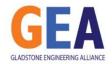

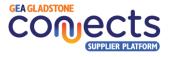

| Edit Business Profile | Change Password           | Logo            | Photo Gallery              | Video Presentation | Projects Pipelin |
|-----------------------|---------------------------|-----------------|----------------------------|--------------------|------------------|
| Change your pa        | assword                   |                 |                            |                    |                  |
| Current password:     |                           |                 |                            |                    |                  |
| New password:         | (9 characters with at lea | ist 1 uppercase | eletter, 1 number, and 1 : | symbol)            |                  |
|                       | ord:                      |                 |                            |                    |                  |

iv. By clicking on Logo, you can upload and change your company's logo:

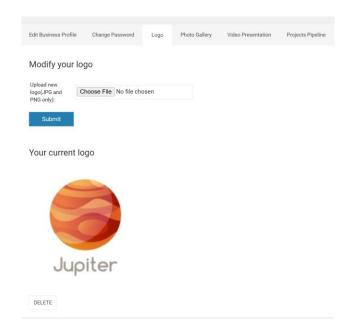

v. By clicking on **Photo Gallery**, you can upload photos that depict your organisation and its activities:

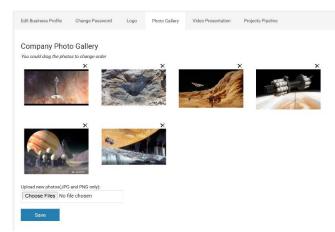

vi. By clicking on **Video Presentation**, you can include a link to a YouTube video that describe your organisation and/or projects:

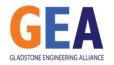

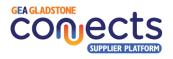

| Edit Business Profile   | Change Password     | Logo       | Photo Gallery | Video Presentation | Projects Pipeline |
|-------------------------|---------------------|------------|---------------|--------------------|-------------------|
| Create your vid         | eo presentatior     | ı          |               |                    |                   |
| Click here to dele      | te                  |            |               |                    |                   |
| YouTube Video ID / URL: | https://www.youtube | e.com/wate | h?v=R6K4M4Q0  |                    |                   |
| Save                    |                     |            |               |                    |                   |
|                         |                     |            |               |                    |                   |
|                         |                     |            |               |                    |                   |

By clicking on **Projects Pipeline**, you can add multiply projects in your organisation's pipeline that you would like to provide visibility of, to potential suppliers. Each project has a name, ETA, Description, Capabilities that will require from suppliers and a link to an external website providing more details of each:

| Edit Business Profile | Change Password             | Logo Pho             | to Gallery Video Pres                                        | entation Projects Pi                      | peline        |                           |
|-----------------------|-----------------------------|----------------------|--------------------------------------------------------------|-------------------------------------------|---------------|---------------------------|
|                       |                             |                      |                                                              |                                           |               |                           |
|                       |                             |                      |                                                              |                                           | <u>Ω</u>      | + Add Projects to Pipelin |
| Projects Pipeli       | ne                          |                      |                                                              |                                           |               |                           |
|                       |                             |                      | Search in:                                                   | Name ~                                    |               | Search                    |
| Modify                | Name                        | Expected Starting Da | ate Project Description                                      | Capabilities Required                     | External Link |                           |
|                       | First exploration           |                      | This will be out first<br>attempt to land in                 |                                           |               |                           |
| □ 🖪                   | flight - Ganymede's<br>base | 21/03/2024           | Ganymede to explore<br>our future operations'<br>base.       | Jet propulsion                            |               |                           |
|                       |                             |                      | First trial for H2<br>extraction from                        |                                           |               |                           |
|                       |                             |                      | Jupiter, and<br>processing to<br>separate from Helium.       |                                           |               |                           |
|                       |                             |                      | UNSPSC Code:<br>25190000 -                                   |                                           |               |                           |
|                       |                             |                      | Spacecraft or satellite<br>manufacturing                     |                                           |               |                           |
|                       | First H2 extraction         |                      | services This code<br>encompasses<br>services related to the | UNSPSC Code:<br>25190000 - Spacecraft     |               |                           |
| □ 🖪                   | from Jupiter                | 13/11/2025           | manufacturing of<br>spacecraft or<br>satellites, which would | or satellite<br>manufacturing<br>services |               |                           |
|                       |                             |                      | include the design.                                          | 2                                         |               |                           |

#### 2.4. Request management – Post a new Request.

The system allows the creation and management of three type of purchase requests:

- Requests for Quotation (RFQ)
- Requests for Information (RFI)
- Expressions of Interest (EOI)

By selecting relevant industry categories to match your request's needs, the system will automatically match and notify potential suppliers with matching capabilities to your request.

 Select the Type of request, the Title, and the capabilities that this request requires the suppliers to currently have. Click on the ⊞ icon to expand the categories and access the subcategories that best represent the products or services required. Note that next to each category, you can see in brackets the number of suppliers with that capability.

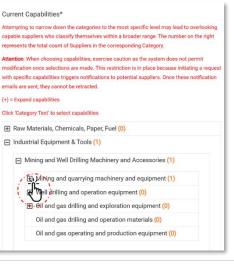

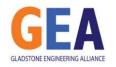

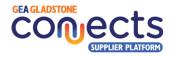

- ▲ <u>IMPORTANT</u>: When choosing capabilities, exercise caution as the system does not permit modification once the request has been created. This restriction is in place because initiating a request with specific capabilities triggers notifications to potential suppliers. Once these notification emails are sent, they cannot be retracted.
- Select the Service Areas where you require the products or services to be delivered. Note that options are mutually exclusive, therefore make sure that you select all applicable boxes. For example, if you are looking for a supplier that can meet your needs in Gladstone and Rockhampton, select both Gladstone and the Central QLD options.

Describe the request in the Request Summary field to provide a brief overview of the and include as many attachments as you want with additional information that you consider descriptive of the Request.

You can also include a template that you want suppliers to use when responding to your requests, while you can indicate if you are open to receiving responses without the template being used or not. Be able to optionally show the budget available for the job.

- iii. Define the key dates for the new request:
  - Query cut-off date: last day where questions will be accepted from suppliers.
  - Expected completion date: ETA for the finalisation of the supplier responses' evaluation.
  - Closing date: deadline to accept responses for this request.

Optionally, include a link to a parent project that triggers this request (this can be an external link or a link to a request within our platform).

Finally, optionally add as many mandatory questions that you would like the supplier to respond to, in relation with the current request.

For each question, you can include multiple possible answers (one response per line) within the corresponding textbox. The system will make the supplier choose among those when responding to your request. Alternatively, you can leave the Possible Answers blank, which will then prompt the supplier to provide a free text answer when submitting a response to the request.

Click on "Add Another Question" to add more.

Finally, click on Submit to save the request and automatically notify any matching suppliers.

| fry oue and to mening responses from providen who offer rankots throughout the inter Galditations Galditations Galditatio | Preferred Supplier Service Areas*                                                                                                    |                |
|----------------------------------------------------------------------------------------------------|----------------------------------------------------------------------------------------------------|----------------|
| I Gladatone         Central QLD         Queensland         Australia         International         Request Summary*         proverse 2000 characem)         Supplier Response Template         MS Word. Exced or PCF oxy. Maximum allowed size is 10060)         Choose File   No file chosen         Are you Open to Receiving Responses that do not use the Template?         Yes         Attachments to your Request I         Attachments to your Request I         Choose File   No file chosen                                                                                                    |                                                                                                    | throughout the |
| Choose File No file chosen                                                                                                    |                                                                                                    |                |
| Queensland Queensland Queensland International Request Summary* International Supplier Response Template MS Word, Coole or PFF only. Maternum allowed size is 10MD) Choose File No file chosen Are you Open to Receiving Responses that do not use the Template? Yes Yes Yes Yes Choose File No file chosen Attachments to your Request  Choose File No file chosen                                                                                                    |                                                                                                    |                |
| Australia International Request Summary* readrom 3000 datacerri)  Supplier Response Template MS Word, Excel or PEF only. Maxemum allowed size is 10ME)  Choose File No file chosen Are you Open to Receiving Responses that do not use the Template? Yes Attachments to your Request  Attachment to your Request  Choose File No file chosen                                                                                                    |                                                                                                    |                |
| International Request Summary* International Request Summary* Suppler Response Template MS Word, Excel or PCP rety. Maximum allowed size is 10MB) Choose File No file chosen Are you Open to Receiving Responses that do not use the Template? Yes  Attachments to your Request  Attachment to your Request  Choose File No file chosen                                                                                                    | Queensland                                                                                                    |                |
| Request Summary* Request Summary* Request Summary* Request Summary* Request Summary* Response Template Supplier Responses Template (MS Word, Excel or PCF only Maximum allowed size is 10MB) Choose File   No file chosen Are you Open to Receiving Responses that do not use the Template? Yes  Attachments to your Request  Attachments to your Request  Choose File   No file chosen                                                                                                    | □ Australia                                                                                                    |                |
| treatment 2000; Hanesten) Supplier Response Template MS Word, Excel or PSP only, Maximum allowed size in 10MB) Choose File No file chosen Are you Open to Receiving Responses that do not use the Template? Yes Yes Attachments to your Request  Choose File No file chosen                                                                                                    | International                                                                                                    |                |
| Supplier Response Template VIS Work Clock of PFP only. Maximum allowed size is 1008) Choose File No file chosen Are you Open to Receiving Responses that do not use the Template? Yes Yes Attachments to your Request                                                                                                    | Request Summary*                                                                                                    |                |
| MS Word, Doed or PCP only. Maximum allowed size is 1008) Choose File No file chosen Are you Open to Receiving Responses that do not use the Template? Yes Attachments to your Request  Attachments to your Request  Choose File No file chosen Choose File No file chosen                                                                                                    | maximum 20,000 characters)                                                                                                    |                |
| MS Word, Doed or PCP only. Maximum allowed size is 1008) Choose File No file chosen Are you Open to Receiving Responses that do not use the Template? Yes Attachments to your Request  Attachments to your Request  Choose File No file chosen Choose File No file chosen                                                                                                    |                                                                                                    |                |
| MS Word, Doed or PCP only. Maximum allowed size is 1008) Choose File No file chosen Are you Open to Receiving Responses that do not use the Template? Yes Attachments to your Request  Attachments to your Request  Choose File No file chosen Choose File No file chosen                                                                                                    |                                                                                                    |                |
| MS Word, Excel or POF only. Maximum allowed size is 10065) Choose File No file chosen Are you Open to Receiving Responses that do not use the Template? Yes Attachments to your Request  Attachments to your Request  Attachments to your Request  Choose File No file chosen                                                                                                    |                                                                                                    |                |
| MS Word, Excel or POF only. Maximum allowed size is 10065) Choose File No file chosen Are you Open to Receiving Responses that do not use the Template? Yes Attachments to your Request  Attachments to your Request  Attachments to your Request  Choose File No file chosen                                                                                                    |                                                                                                    |                |
| MS Word, Excel or POF only. Maximum allowed size is 10065) Choose File No file chosen Are you Open to Receiving Responses that do not use the Template? Yes Attachments to your Request  Attachments to your Request  Attachments to your Request  Choose File No file chosen                                                                                                    |                                                                                                    |                |
| MS Word, Excel or POF only. Maximum allowed size is 10065) Choose File No file chosen Are you Open to Receiving Responses that do not use the Template? Yes Attachments to your Request  Attachments to your Request  Attachments to your Request  Choose File No file chosen                                                                                                    |                                                                                                    |                |
| MS Word, Excel or POF only. Maximum allowed size is 10065) Choose File No file chosen Are you Open to Receiving Responses that do not use the Template? Yes Attachments to your Request  Attachments to your Request  Attachments to your Request  Choose File No file chosen                                                                                                    |                                                                                                    |                |
| MS Word, Excel or POF only. Maximum allowed size is 10065) Choose File No file chosen Are you Open to Receiving Responses that do not use the Template? Yes Attachments to your Request  Attachments to your Request  Attachments to your Request  Choose File No file chosen                                                                                                    |                                                                                                    |                |
| MS Word, Excel or POF only. Maximum allowed size is 10065) Choose File No file chosen Are you Open to Receiving Responses that do not use the Template? Yes Attachments to your Request  Attachments to your Request  Attachments to your Request  Choose File No file chosen                                                                                                    |                                                                                                    |                |
| Choose File     No file chosen       Are you Open to Receiving Responses that do not use the Template?       Yes       Attachments to your Request attachments to your Request attachment attachment attachment                                                                                            | Saulta Rassas Tanalas                                                                                                    | e.             |
| Are you Open to Receiving Responses that do not use the Template? Yes Attachments to your Request  Attachments to your Request  Choose File No file chosen Choose File No file chosen                                                                                                    |                                                                                                    | h              |
| Yes Attachments to your Request  Attachments to your Request  Choose File No file chosen Choose File No file chosen                                                                                                    | MS Word, Excel or PDF only. Maximum allowed size is 10MB)                                                                                                    | A              |
| Yes Attachments to your Request  Name of Choose File No file chosen  Choose File No file chosen                                                                                                    | MS Word, Excel or PDF only. Maximum allowed size is 10MB)                                                                                                    | A              |
| Attachments to your Request  Attachments to your Request  Choose File No file chosen Choose File                                                                                                    | MS Word, Excel or PDF only. Maximum allowed size is 10MB) Choose File No file chosen                                                                                                    |                |
| Name of document Choose File No file chosen                                                                                                    | MS Word, Excel or PDF only. Maximum allowed size is 10MB) Choose File No file chosen                                                                                                    | A<br>Template? |
| document                                                                                                    | MS Word, Excel or PDF only, Maximum allowed size is 10MB) Choose File No file chosen Are you Open to Receiving Responses that do not use the                                                 | Template?      |
| document                                                                                                    | MS Werk, Exed or PDF only, Maximum allowed size in 10MB) Choose File No file chosen Are you Open to Receiving Responses that do not use the Yes                                              | Zemplate?      |
| Add Another Attachment                                                                                                    | MS Werd, Exed or PDF only, Maximum allowed size in 10MB) Choose File No file chosen Are you Open to Receiving Responses that do not use the Yes Attachments to your Request                  | v              |
|                                                                                                    | MS Werk. Exed or PDF only, Maximum allowed size in 10MB) Choose File No file chosen Are you Open to Receiving Responses that do not use the Yes Attachments to your Request  Name of Name of | v              |

| dd/mm/yyyy       Expected Completion Date for Supplier Identification and Evaluation         dd/mm/yyyy       E         Closing Date*       dd/mm/yyyy         dd/mm/yyyy       E         Closing Date*       dd/mm/yyyy         dd/mm/yyyy       E         Link to Parent Project       E         Add Mandatory Questions       •         • Type your question if the 'Questor' field.       •         • If you server the Stable Answers' field graph; it will digity as the field to the sugget by expression.       •         • Uppe your question if the 'Questor' field.       •         • If you server the Stable Answers' field graph; it will digity as the field to the sugget by expression.       •         • Ouestion 1       Do you have insurances?       •         Possible Answers       •       •         Vec       No       •         Add Another Ouestion       •       •         Question 2       •       For how many years have you been operating in Gladstone?         Possible Answers       •       •       •         Add Another Ouestion       •       •       •         Ouestion 2       •       For how many years have you been operating in Gladstone?       •         Possible Answers       •       •                                                                                                    | vate*                                                                                                    | lier Query Cut-Off                                                                                                    |
|----------------------------------------------------------------------------------------------------|----------------------------------------------------------------------------------------------------|----------------------------------------------------------------------------------------------------|
| dd/mm/yyyy       Image: Closing Date*         dd/mm/yyyy       Image: Closing Date*         dd/mo/yyyy       Image: Closing Date*         dd/mo/yyyy       Image: Closing Date*         dd/mo/yyyy       Image: Closing Date*         dd/mo/yyyy       Image: Closing Date*         dd/mo/yyyy       Image: Closing Date*         dd/mo/yyyy       Image: Closing Date*         dd/mo/yyyy       Image: Closing Date*                                                                                                    |                                                                                                    | mm/yyyy 🖃                                                                                                    |
| Closing Date*  Closing Date*  dd/mm/yyyy  C  Link to Parent Project  Add Mandatory Questions  · Type your question in the "Question" field. · If you want to provide a deprovement of the supplier to choose from, type the available · Type your question in the "Question" field. · If you want to provide a deprovement of the supplier to choose from, type the available · Type your question in the "Question" field empty, it will display a test field for the supplier to ghoose a set or approvement of the the twee question and the supplier to ghoose the supplier to ghoose a set or approvement of the the supplier to ghoose a set or approvement of the the supplier to ghoose a set or approvement of the the supplier to ghoose a set or approvement of the the supplier to ghoose a set or approvement of the the supplier to ghoose a set or approvement of the supplier to ghoose a set or approvement of the the supplier to ghoose a set or approvement of the the supplier to ghoose a set of the supplier to ghoose a set of the sup | ate for Supplier Identification and Evaluation                                                                                                    | cted Completion                                                                                                    |
| dd/mm/yyyy         Eink to Parent Project         In Add Mandatory Questions         • Typey our gradient in the "Question field.         • Typey our gradient in the "Question field.         • If you with the "Possible Answers" field empty, it will display a test field for the applier to the output of the standard for the applier to the output of the standard of the applier to the output of the standard for the applier to the output of the standard for the applier to the output of the standard for the applier to the output of the standard for the applier to the output of the standard for the applier to the output of the standard for the applier response to the display a test field for the applier response to the display a test field for the applier response to the applier response to                                                                                                    |                                                                                                    | mm/yyyy 🖻                                                                                                    |
| Link to Parent Project  Add Mandatory Questions  • Type your question in the 'Question' field. • Type your question in the 'Question' field. • Type your question in the 'Question' field. • Type your question in the 'Question' field. • Type your question in the 'Question' field. • Type your question is 'Possible Answers' field energy, it will display a teen field for the supplier to type energy. • Types have the there questions will appear as mandatory fields on the supplier response on Question 1  Do you have insurrances? Possible Answers  Yes No  Add Another Question Question 2  For how many years have you been operating in Gladstone? Possible Answers Less than a year 1 to Sysers                                                                                                    |                                                                                                    | ing Date*                                                                                                    |
| Add Mandatory Questions     Type your question in the "Question" field.     Type your question in the "Question" field.     Type your question in the "Question" field.     Type your question in the "Question" field.     Type your question in the "Question" field empty, it will display a test field for the supplier to group of the supplier to group of the supplier       |                                                                                                    | mm/yyyy 🖃                                                                                                    |
| Type your againston in the "Question field.     If you want to provide a dop-down selection for the supplier to choose from, type the available selection in the "Double Answer" field empty, it will display a text field for the supplier to the supplier to the suplier to the supplie      |                                                                                                    | to Parent Project                                                                                                    |
| Possible Answers Yes No Add Another Question Question 2 For how many years have you been operating in Gladstone? Possible Answers Less than a year 1 to 5 years                                                                                                    | Question' field.<br>p-down selection for the supplier to choose from, type the available<br>Answers' field. Type one answer per line to make it appear as a selection<br>nawers' field empty, it will display a text field for the supplier to type the | Type your question in the<br>If you want to provide a<br>selections in the 'Possib<br>drop down.<br>If you leave the 'Possible<br>answer.<br>Please note that these q |
| Possible Answers Yes No Add Another Ouestion Question 2 For how many years have you been operating in Gladstone? Possible Answers Less than a year 1 to 5 years                                                                                                    | nces?                                                                                                    | o vou have insur                                                                                                    |
| No Add Another Question Question 2 For how many years have you been operating in Gladstone? Possible Answers Less than a year 1 to 5 years                                                                                                    | 1060                                                                                                    |                                                                                                    |
| Question 2<br>For how many years have you been operating in Gladstone?<br>Possible Answers<br>Less than a year<br>1 to 5 years                                                                                                    |                                                                                                    |                                                                                                    |
| Question 2<br>For how many years have you been operating in Gladstone?<br>Possible Answers<br>Less than a year<br>1 to 5 years                                                                                                    |                                                                                                    | ld Annathan Overstine                                                                                                    |
| Possible Answers<br>Less than a year<br>1 to 5 years                                                                                                    |                                                                                                    |                                                                                                    |
| Less than a year<br>1 to 5 years                                                                                                    | s have you been operating in Gladstone?                                                                                                    | or how many yea                                                                                                    |
| 1 to 5 years                                                                                                    |                                                                                                    | ssible Answers                                                                                                    |
|                                                                                                    |                                                                                                    |                                                                                                    |
| Add Another Question                                                                                                    |                                                                                                    | d Another Question                                                                                                    |
| Submit                                                                                                    |                                                                                                    |                                                                                                    |

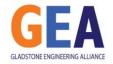

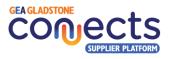

#### 2.5. Request management – Managing existing requests.

The system allows the buyer to manage previously created requests.

When clicking on the main menu option **Requests**, the system will present a list of existing requests which are not yet expired. From this list, the buyer will be able to view the details by clicking on the Request ID or its Title, modify it by clicking on the icon. By clicking on the icon under the "Message" column, the buyer will be able to interact with suppliers via the Q&A messaging service. Finally, the Action column will allow to cancel the request should it become no longer valid.

| GLADST<br>CONNE<br>GEA SUPPLIER PI | CTS             | ۲¢ ا         | Home    | FAQ C    | Contact                                                         | Ļ              | Jupiter    | Energy Australia | <u>Pty Ltd (Test B</u> | luyer).          | ් logout      |
|------------------------------------|-----------------|--------------|---------|----------|-----------------------------------------------------------------|----------------|------------|------------------|------------------------|------------------|---------------|
| Ch<br>Home                         | My Requests Po: | st a Request | Expired | Requests | 3                                                               |                |            |                  |                        |                  |               |
| Requests                           | Managa Dagu     | + -          |         |          |                                                                 |                |            |                  |                        | (+) Post         | a Request     |
| <b>Eo</b><br>Responses             | Manage Requi    | ests         |         | To:      |                                                                 | Search in      | GCSP       | D v              |                        | Sea              | rch           |
| Company                            | GCSP ID         | Posted by    | Modify  | Status   | <u>Title</u>                                                    | <u>Message</u> | Statistics | Published Date   | Closing Date           | <u>Responses</u> | Action        |
| Profile                            | GCSP44-RFI      | John Smith   |         | Active   | <u>Test New Plant</u><br><u>Somewhere (Edited)</u>              | <b>0</b>       | Statistics | 24/11/2023       | 30/11/2023             | 1                | <u>Cancel</u> |
| Supplier                           | GCSP39-EOI      | John Smith   |         | Active   | <u>Trigger Aeronautical</u><br><u>Services</u>                  | <b>0</b>       | Statistics | 24/11/2023       | 29/11/2023             | <u>0</u>         | Cancel        |
| Search                             | GCSP38-EOI      | John Smith   | ß       | Active   | EOI - Jupiter Expedition<br>- Spacecraft Consulting<br>Services | <b>9</b>       | Statistics | 17/11/2023       | 30/11/2023             | 1                | <u>Cancel</u> |
| Logout                             |                 |              |         |          |                                                                 |                |            |                  |                        | D                | elete         |

Note that you can order the results by clicking on any of the following columns: GCSP\_ID, Title, Message, Published Date, Closing Date and Responses.

ii. By clicking on the Message icon associated to any request, the system will show on the left the name of the supplier that has submitting a query, and, on the right, the historic sequence of messages being exchanged between the buyer and that supplier. At the bottom, there is a possibility to send a new message to the supplier.

| ly Requests | Post a Request                                          | Expired Requests               |                                                                                   |
|-------------|---------------------------------------------------------|--------------------------------|-----------------------------------------------------------------------------------|
| 🚓 Ga Back   |                                                         |                                |                                                                                   |
| CSP38-EOI   | : EOI - Jupiter expe                                    | edition - spacecraft           | consulting services                                                               |
| Suppliers   |                                                         | 640                            |                                                                                   |
|             |                                                         | -FTSD P                        | what does BLA BLA BLA mean?                                                       |
| 🈥 Ltd       | et Science Solutions<br>uppler Has Responded To 1<br>af | Science                        |                                                                                   |
|             |                                                         |                                | Jupiter<br>Forge<br>It means going to Jupiter to get H12 from<br>Unit for<br>Date |
|             |                                                         | Rocket<br>Bolence<br>Solutions | The Supplier has submitted a response, <u>click here</u><br>to view.              |
|             |                                                         | Pty Ltd                        |                                                                                   |
|             |                                                         |                                |                                                                                   |
|             |                                                         |                                |                                                                                   |
|             |                                                         | Write mess-                    | ogo                                                                               |

iii. By clicking on the "Expired Requests" tab at the top menu, the system will present a list of the request whose Close Date has passed. As with active requests, it is possible to access any of it details. By

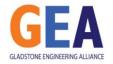

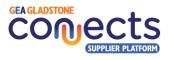

modifying one expired request, it is possible to extend the close date by entering a future day, allowing the matching suppliers to respond to the request.

| My Requests      | Post a Request     | Expired Requests           |                   |                |              |           |               |  |
|------------------|--------------------|----------------------------|-------------------|----------------|--------------|-----------|---------------|--|
| Expired requests |                    |                            |                   |                |              |           |               |  |
| Closing Date     | From:              | To:                        | Search            | in: GCSP ID    | ~            |           | Search        |  |
| Modify           | GCSP ID Status     |                            | essage Statistics | Published Date | Closing Date | Responses | Success Level |  |
| □ 🖬              | GCSP36-REI Inactiv | RFI - H2 Plant In Ganymide | Statistics        | 15/11/2023     | 20/11/2023   | <u>0</u>  | N/A 🗹         |  |
| □ 🖬              | GCSP35-EOI Inactiv | Test Online Whitelist      | Distatistics      | 15/11/2023     | 16/11/2023   | <u>0</u>  | N/A C         |  |
|                  |                    |                            |                   |                |              |           | C)            |  |
|                  |                    |                            |                   |                |              |           |               |  |

 iv. Also, by clicking on the icon under the rightmost column "Success Level", the buyer can indicate if the objective of connecting with potential suppliers was successful or not. The main reason for this is to track the success rate of the platform to engaging with relevant suppliers.

| ctive  | Test Duplicat | ion 💮                      | Statistics | 22/11/2023 | 24  |
|--------|---------------|----------------------------|------------|------------|-----|
|        | Update t      | he Success Level for GCS   | P36 - RFI  | ×          | 24  |
|        | Status:       | Successful                 |            | ~          | 24  |
|        |               | Successful<br>Unsuccessful |            |            | 20, |
| ictive | RH - HZ Han   |                            | Statistics | 15/11/2023 | 20, |

v. By clicking on the "Statistics" option for each request, the system will show the performance of the request in terms of engagement of suppliers, responses submitted and accepted.

| My Requests Post a Request Expired Requests                    |                  |
|----------------------------------------------------------------|------------------|
|                                                                | I Go Back        |
| Show Statistics:                                               |                  |
| All O From: 1 v / 1 v / 2021 v To: 1 v / 1 v / 2021 v     Show |                  |
|                                                                |                  |
| 1 2 3 日 33.33% 日                                               | 1                |
|                                                                | cepted Responses |
| Expressed interest in responding                               |                  |
| Search In: Business Name ~                                     | Search           |
| Date Business Name                                             |                  |
| 15/11/2023     Rocket Science Solutions Pty Ltd                |                  |
|                                                                | Delete           |
| The requests was shown 9 times for the selected time period    |                  |
| Detailed Report                                                |                  |
| Date Suppliers                                                 |                  |
| 15/11/2023     Rocket Science Solutions Pty.Ltd                |                  |
| Image: 15/11/2023     Rocket Science Solutions Pty Ltd         |                  |

#### 2.6. Responses by suppliers

By clicking on the **Responses** main menu option, you can access the list of responses to requests received by suppliers. Each response can be in one of the following three states: decision pending, approved or rejected.

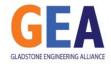

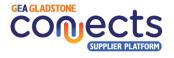

| GLADS<br>CONN<br>GEA SUPPLIER | ECT | S          |                            | 🖺 Home        | FAQ          | Contact        | 4                                  | Jupiter | Energy Australia Pty Ltd (1 | <u>Test Buyer)</u> | O LOGOUT |
|-------------------------------|-----|------------|----------------------------|---------------|--------------|----------------|------------------------------------|---------|-----------------------------|--------------------|----------|
| CC<br>Home                    |     | Decision P | ending Responses           | Approved      | Response     | es Reject      | ed Responses                       |         |                             |                    |          |
| Requests                      | I   | Decisio    | on Pending Re              | sponse        | s            |                |                                    |         |                             |                    |          |
| <b>Eo</b><br>Responses        | F   | Please not | e that the Supplier will I | be notified o | of this outc | ome, including | the reason you enter<br>Search in: | Title   | v                           |                    | Search   |
| ¢                             |     |            | Responded Date             |               | Title        |                | Supplier Name                      | Change  | e Outcome To                | Details            |          |
| Company<br>Profile            |     |            | 27/11/2023                 |               | RFI - New    | Base In 2036   | Rocket Science Solutions Pty Ltd   | Accept  | Reject                      | ≣                  |          |
| Supplier<br>Search            |     |            |                            |               |              |                |                                    |         |                             |                    | Delete   |
| )<br>Logout                   |     |            |                            |               |              |                |                                    |         |                             |                    |          |

Each buyer organisation shall define what "Approved" or "Rejected" means, and the definition can change across organisations. The definition is ambiguous on purpose to give every organisation the flexibility they need to use the platform to review and connect with potential suppliers that have provided a relevant response, or to shortlist suppliers based on their response.

It is important to mention though, that when Accepting or Rejecting a response, a popup box will appear requiring an explanation from the buyer to be sent to the supplier with regards to that decision.

| Decision Pendir        |                                                                                          | Approved Responses                                                                                                    | Rejected Responses                                                                 |
|------------------------|------------------------------------------------------------------------------------------|----------------------------------------------------------------------------------------------------|------------------------------------------------------------------------------------|
| Approve t              | he Respor                                                                                | ise                                                                                                    |                                                                                    |
| Response<br>Feedback*: | relevant to o<br>with you in<br>inputs will a<br>package.<br>Once again,<br>continuing o | or taking the time to prepare<br>our request and therefore we<br>the future when we release a<br>los be considered for the pr<br>we appreciate your efforts<br>our collaboration.<br>Energy procurement team. | e will consider engaging<br>an RFT at such effect. Your<br>eparation of the tender |
|                        |                                                                                          |                                                                                                    |                                                                                    |

▲ <u>IMPORTANT</u>: if the buyer does not want to inform the supplier at all, then the Accept or Reject functionality shall not be used by the buyer. Alternatively, please ensure the message includes any disclaimer or clarification with regards to what the acceptance or rejection means in agreement with your internal processes.

As a result, the supplier that submitted such response will be notified via email and in the platform. Please note the reason you indicate in the platform when you accept it will be included in an automatic email sent to the supplier as follows:

| Congratulations! Your Response is being considered by TEST<br>BUYER > Indexx                                                         | 8       | ø |
|----------------------------------------------------------------------------------------------------|---------|---|
| GCSP <no-reply@gcsp.gea.asn.au> 09:45 (0 minutes ago) ☆ to me ▼</no-reply@gcsp.gea.asn.au>                                           | 4       | : |
| Dear Adrian,                                                                                                    |         |   |
| We are delighted to notify you that your response to the request titled "TEST RFI" is being considered by TEST B<br>Congratulations! | UYER.   |   |
| Below is the Response Feedback provided by the buyer: Thank you for submitting you response to our Expressic                         | n of    |   |
| Interest. We are happy to confirm that we have positively identified you as a potential future supplier for this reque               | est.    |   |
| We will opportunely come back to you in the next quarter and will be invited to particiapate in our RFT. Kind regar                  | ds, the |   |
| "Company Name" procurement team.                                                                                                    |         |   |
| Thank you for being an active participant in Gladstone Connects Supplier Platform.                                                   |         |   |
| System Administrator                                                                                                    |         |   |
| Gladstone Connects Supplier Platform                                                                                                 |         |   |
| T 07 4972 9060   E gcsp@gea.asn.au   W gcsp.gea.asn.au                                                                               |         |   |
| A 4/69 Goondoon St, Gladstone QLD 4680                                                                                               |         |   |
| GEA GLADSTONE                                                                                                    |         |   |
| conjects                                                                                                    |         |   |
| SUPPLIER PLATFORM                                                                                                    |         |   |

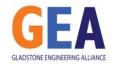

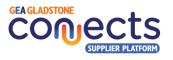

Alternatively, if you reject the response, the reason you indicate in the platform will be shown as follows:

| Response Rejected by Buyer 🕨 🔤                                                                  |                            |         | æ        | Ľ  |
|-------------------------------------------------------------------------------------------------|----------------------------|---------|----------|----|
| GCSP <no-reply@gcsp.gea.asn.au><br/>to me ▼</no-reply@gcsp.gea.asn.au>                          | 09:36 (0 minutes ago)      | ☆       | ¢        | :  |
| Dear Adrian,                                                                                    |                            |         |          |    |
| We regret to inform you that your response to the request titled TEST RFI has been              | n rejected by the buyer.   |         |          |    |
| Below is the Response Feedback provided by the buyer: Thank you for submitting                  |                            |         |          |    |
| note that in this occasion we have not progressed forward with it, as the project ha            | is suffered from a delay a | and the | refore v | ve |
| will cancel this request. Thank you for your understanding. The Procurement Team                | a - Company Name           |         |          |    |
| We value your active participation and encourage you to explore future opportuniti<br>Platform. | es through Gladstone Co    | onnect  | Supplie  | ٢  |
| Best regards,                                                                                   |                            |         |          |    |
| The Gladstone Engineering Alliance Team                                                         |                            |         |          |    |
| System Administrator                                                                            |                            |         |          |    |
| Gladstone Connects Supplier Platform                                                            |                            |         |          |    |
| T 07 4972 9060   E gcsp@gea.asn.au   W gcsp.gea.asn.au                                          |                            |         |          |    |
| A 4/69 Goondoon St. Gladstone QLD 4680                                                          |                            |         |          |    |
| GEA GLADSTONE                                                                                   |                            |         |          |    |
| conjects                                                                                        |                            |         |          |    |
| SUPPLIER PLATFORM                                                                               |                            |         |          |    |
|                                                                                                 |                            |         |          |    |

#### 2.7. Supplier Search

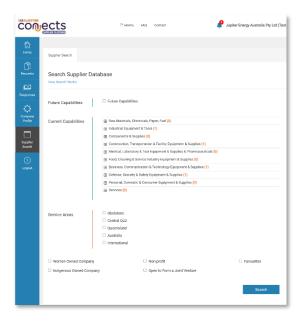

You can search among the local supplier's directory by filtering their capabilities, either Current or Future, their Service Areas and company classification. You can also filter by those that you have categorised as favourite.

| earch Supplier Database              |              |      |          |                 |           |        |
|--------------------------------------|--------------|------|----------|-----------------|-----------|--------|
|                                      |              | Se   | arch in: | Business Name 🗸 |           | Search |
| Business.Name                        | Phone        | View |          |                 | Favourite |        |
| Elvis Presley Group Of Companies     | 0419880528   | ۲    |          |                 | •         |        |
| Jazz Mater Blaster                   | 0419880528   | ۲    |          |                 |           |        |
| Harbour Haven Accommodations Pty Ltd | 03 3333 2222 | ۲    |          |                 |           |        |
| Rocket Science Solutions Pty Ltd     | 03 1111 2222 | •    |          |                 | •         |        |
| Greenscape Gladstone                 | 000777444    | •    |          |                 |           |        |

The system will bring a list of suppliers from the database which you can further review by clicking on their name. This will take you to their company profile.

| Supplier Search                                                                                                    |                     |
|----------------------------------------------------------------------------------------------------|---------------------|
| Rocket Science Solutions Pty Ltd                                                                                                    | Mark as a Favourite |
| Company Overview:                                                                                                    |                     |
| Rocket Science Solutions is a cutting-edge aerospace company headquartered in Gladstone,<br>Queensland, Australia. We specialize in providing a comprehensive mange of products and<br>services tailored for interplanetary exploration, with a primary focus on supporting missions to<br>Jupiter and beyond. Our team of expert is idedicated to pushing the boundaries of space<br>technology to make interplanetary travel a reality. | ROCKET SCIENCE      |
| Mission Statement:                                                                                                    |                     |
| At Rocket Science Solutions, our mission is to advance the frontiers of space exploration by<br>supplying innovative products and services that enable safe, efficient, and sustainable missions<br>to destail blocks like Jupiter. We are committed to contriburing to the scientific understanding<br>of our universe while fostering technological advancements in the aerospace industry.                                             |                     |
| Key Services:                                                                                                    |                     |
| <ul> <li>Spacecraft Design and Manufacturing: Rocket Science Solutions specializes in the design and<br/>manufacturing of advanced spacecraft tailored for interplanetary missions, ensuring reliability<br/>and efficiency in the harsh conditions of outer space.</li> </ul>                                                                                                    |                     |
| <ul> <li>Propulsion Systems: Our state-of-the-art propulsion systems are engineered for maximum<br/>efficiency, providing the necessary thrust for spacecraft to navigate the vast distances between<br/>Earth and Jupiter.</li> </ul>                                                                                                    |                     |
| <ul> <li>Communication Solutions: Rocket Science Solutions offers cutting-edge communication<br/>systems that enable seamless data transmission between Earth and spacecraft, ensuring real-<br/>time monitoring and control of interplanetary missions.</li> </ul>                                                                                                    |                     |
| <ul> <li>Mission Planning and Consultation: Our team of aerospace experts provides comprehensive<br/>mission planning services. offering insights and consultation to optimize the success of journeys</li> </ul>                                                                                                    |                     |

▲ <u>IMPORTANT:</u> note that when accessing their company profile, the buyers will be able to know that your organisation has view their profile, how many times and when that happened.

Privately, you can mark the supplier as "favourite" to easily find it later in subsequent searches.

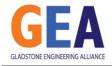

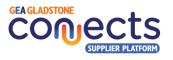

# 3. Supplier Functionalities

#### 3.1. Registration

New organisations looking to register in the platform as a supplier will need to follow a series of steps to become active in the system, as follows:

v. Click on "Register as a Supplier" button in the Home Page:

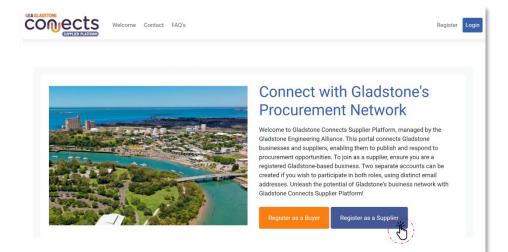

vi. Follow the instructions in the screen and fill in every mandatory field identified with an asterisk (\*).

Note that the person registering on behalf of an organisation will be responsible for completing and maintaining the organisation profile in the system.

Also, this person will be able to create multiple subaccounts for the same business which will be able to work in responses to requests from buyers.

Submit the form and wait for an email to validate your account.

| Lat Name:         Image: Image: I                                                                                                    | First Name*:                                                                                                    |                            |                             |                        |
|----------------------------------------------------------------------------------------------------|----------------------------------------------------------------------------------------------------|----------------------------|-----------------------------|------------------------|
| Barton:         Image: Barton:           Parkened:         Image: Barton:           Personed:         Image: Barton:           Personed:         Image: Barton:           Personed:         Image: Barton:           Personed:         Image: Barton:           Personed:         Image: Barton:           Persone:         Image: Barton:           Persone:         Image: Barton:           Person:         Image: Barton:           Person:         Image: Barton:           Person:         Image: Barton:           Person:                                                                                                    |                                                                                                    |                            |                             |                        |
| Persond:     Image: Person of the Mark Segment of the Normal Segment of the Normal S                                                                                                    |                                                                                                    |                            |                             |                        |
| Reserve the last algorization (notice) all lights)         Confine Reserve the light all lights)         Restrict Reserve the light all lights)         Restrict Reserve the light all lights)         Restrict Reserve the light all lights)         Restrict Reserve the light all lights)         Restrict Reserve the light all light all light                                                                                                    | Email*:                                                                                                    |                            |                             |                        |
| Confor Massandt     Image: Image: Image                                                                                                    |                                                                                                    |                            |                             |                        |
| Protoculula linder:                                                                                                    |                                                                                                    | symbol)                    |                             |                        |
|                                                                                                    | Confirm Password*:                                                                                                    |                            |                             |                        |
| Note:       Image: Image:                                                                                                    | Position/Job Role*:                                                                                                    |                            |                             |                        |
| Absciss Name::     Image: Section 1000000000000000000000000000000000000                                                                                                    | Business Phone*:                                                                                                    |                            |                             |                        |
| Ability Ability Marketers     Image: Compare Section 1000000000000000000000000000000000000                                                                                                    | Mobile:                                                                                                    |                            |                             |                        |
| Net of Office Address:       Impact Notice Stands Address:         Select the Applicable Checkbooks:       Impact Notice Company       Impact Notice Company         Select the Applicable Checkbooks:       Impact Notice Company       Impact Notice Company         Vold Address Address:       Impact Notice Company       Impact Notice Company         Vold Address Address:       Impact Notice Company       Impact Notice Company         Vold Address Address:       Impact Notice Company       Impact Notice Company         Vold Address Address Ad                                                                                                    | Business Name*:                                                                                                    |                            |                             |                        |
| Okidance iranch Address       Impainted Company       Impainted Company                                                                                                    | ABN/ACN Number*:                                                                                                    |                            |                             |                        |
| Select the Applicable Checkboose:         Immenta Junes Grappay         Immenta Junes Grappay           Select the Applicable Checkboose:         Immenta Junes Grappay         Immenta Junes Grappay           Select the Applicable Checkboose:         Immenta Junes Grappay         Immenta Junes Grappay           Of Val Ackloandeling The Hamping         Immenta Junes Grappay         Immenta Junes Grappay           Of Val Ackloandeling The Hamping         Immenta Junes Grappay         Immenta Junes Grappay           Of Val Ackloandeling The Hamping Francescope         Immenta Junes Junes Jun                                                                                                    | Head Office Address:                                                                                                    |                            |                             |                        |
| Image: Note Status       Image: Note Status         Validation Puppee Ony       Image: Note Status         Obtain Program Brightstatus Cont       Image: Note Status         Obtain Program Brightstatus Cont       Image: Note Status         Obtain Program Brightstatus Cont       Image: Note Status         Obtain Program Brightstatus       Image: Note Status         Obtain Program Brightstatus       Image: Note Status         Program Brightstatus Cont Gotterster       Image: Note Status         Program Brightstatus Cont Gotterster       Image: Note Status         Program Brightstatus Cont Gotterster       Image: Note Status         Program Brightstatus Cont Gotterster       Image: Note Status         Obtain Program Brightstatus       Image: Note Status         Status       Image: Note Status         Status       Image: Note Status         Status       Image: Note Status         Status       Image: Note Status         Status       Image: Note Status         Status       Image: Note Status         Status       Image: Note Status         Status       Image: Note Status         Status       Image: Note Status         Status       Image: Note Status         Status       Image: Note Status         St                                                                                                    | Gladstone Branch Address:                                                                                                    |                            |                             |                        |
| Conversion Purpose Only United Yore Purpose Only United Yore Purpose Only United Yore Purpose Only United Yore Purpose Only United Yore Purpose Only United Yore Purpose Only United Yore Purpose Only United Synthesis Purpose Information Information Informatio Information Informatio                                                                                                    | Select the Applicable Checkboxes:                                                                                                    | Women Owned Company        | Indigenous Owned Comp       |                        |
| Ote You A choose length the isotypic link     Face solution       Or Wu A choose length The isotypic link     Face solution       Initial of the isotypic link     Face solution       Initial of the isotypic link     Face solution       Initial of the isotypic link     Face solution       Initial of the isotypic link     Face solution       Pace indication Locally OwnerPrint     Face solution       Pace indication Locally OwnerPrint     Face solution       Pace indication Locally OwnerPrint     Face solution       Pace indication Locally OwnerPrint     Face solution       Pace indication Locally OwnerPrint     Face solution       Pace indication Locally OwnerPrint     Face solution       Pace indication Locally OwnerPrint     Face solution       Pace indication Locally OwnerPrint     Face solution       Pace indication Local Vance indication Local Vance indication     Face solution       Pace indication Local Vance indication Local Vance indication     Face solution       Pace indication Local Vance indication Local Vance indication     Face solution       Pace indication Local Vance indication Local Vance indication Local Vance indication Local Vance indication Local Vance indication     Face solution       Pace indication Local Vance indication Local Vance indication Local Vance indication Local Vance indication Local Vance indication Local Vance indication Local Vance indication Local Vance indication Local Vance inditation Local Vance inditatio                                                                                                    |                                                                                                    | Non-profit                 | Open to Form a Joint Ver    | ture                   |
| Objective Parallelse Registration Contracts       Same Registration Contracts         Development Parallelse Registration Contracts       Para Same         Development Parallelse Registration Contracts       Para Same         Parallelse Registration Contracts       Para Same         Parallelse Registration Contracts       Parallelse Registration Contracts         Parallelse Registration Contracts       Parallelse Registration Contracts         Parallelse Registration Contracts       Parallelse Registration Contracts         Parallelse Registration Contracts       Parallelse Registration Contracts         Parallelse Registration Contracts       Parallelse Registration Contracts         Parallelse Registration Contracts       Parallelse Registration Contracts         Parallelse Registration Contracts       Parallelse Registration Contracts         Parallelse Registration Contracts       Parallelse Registration Contracts         Parallelse Registration Contracts       Parallelse Registration Contracts         Parallelse Registration Contracts       Parallelse Registration Contracts         Parallelse Registration Contracts       Parallelse Registration Contracts         Parallelse Registration Contracts       Parallelse Registration Contracts         Parallelse Registration Contracts       Parallelse Registration Contracts         Parallelse Registration Contracts       Parallelse Registrati                                                                                                    |                                                                                                    |                            |                             |                        |
| Nuk Achoolekeije The Beiographical<br>Definition of Vacalitabio Studiestanding and<br>Research Cacality Understanding and<br>Research Cacality Understanding And<br>Research Cacality Understanding And<br>Research Cacality Understanding And                               | For Validation Purpose Only                                                                                                    |                            |                             |                        |
| Definition of Vacail' by understanding the list of the list offer the list off the list offer the list off the list offer the list off the list offer the list offer the list of list offer the list offer the list offer the list offer the list offer the list offer the list of list offer the list offer the list offer the list offer the list offer the list of list offer the list of list offer the list offer the list of                                                                                                    | Upload Your Business Registration Certificate:                                                                                                    | Choose file No file chosen |                             |                        |
| Prese Indicate Your Total Workforce ** <ul> <li>Prese Indicate Your Total Workforce **</li> <li>Prese Indicate The Vookforce Total Reades in the Local Area**.</li> <li>Deal Your Readers **</li> <li>Deal Your Readers **</li> <li>Seating **</li> <li>Seating **</li> <li>Seati</li></ul>                                                                                                    | Definition Of "Local" By Understanding The<br>Limits Of The Gladstone Local Government<br>Area (LGA)? Click Here For Gladstone LGA                                                                                         | Please Select              |                             | ~                      |
| Plass Indicate The Workfore That Resides<br>The Local Keet.     Image: Second Second Second<br>Second Workfore That Resides<br>Second Workfore That Resides<br>Second Workfore That Resides<br>Second Workfore Second Second<br>Second Plass Plasmas Plasmas Plasmas<br>Network That Conducted Local Control Second Second<br>Net Al Audit Plant That Plant Plant Plant<br>Second Plant Plant Plant Plant Plant<br>Second Plant Plant Plant Plant Plant Plant<br>Second Plant Plant Plant Plant Plant<br>Second Plant Plant Plant Plant Plant Plant<br>Second Plant Plant Plant Plant Plant Plant<br>Second Plant Plant Plant Plant Plant Plant<br>Second Plant Plant Plant Plant Plant Plant Plant Plant<br>Second Plant Plant Plant Plant Plant Plant Plant<br>Second Plant Plant Plant Plant Plant Plant Plant Plant Plant<br>Second Plant Plant Plant Plant Plant Plant Plant Plant Plant Plant<br>Second Plant Plant Plant Plant Plant Plant Plant Plant Plant Plant Plant Plant<br>Second Plant Plant Plant Plant Plant Plant Plant Plant Plant Plant Plant<br>Second Plant Plant Pl                                                                                                 | Is Your Organization Locally Owned?4:                                                                                                    | Yes                        |                             | ~                      |
| The Local Keen:     Image: Comparison of Comparison of Compa                                                                                                    | Please Indicate Your Total Workforce*:                                                                                                    |                            |                             |                        |
| Add Clauber That Lea Primary Protocol of source of source of sourc                                                                                                    |                                                                                                    |                            |                             |                        |
| Supplied Webs The Local Acet *:       number         His A Kynk Conducted Local' Control Forthering Internet Property Internet Property Internet                                                                                                    | Does Your Business Provide Goods, Services                                                                                                    | Fex                        |                             | ~                      |
| To The Exterprets' Primary Business Purpose Point An Autility Private Business Purpose Point An Autility Private Business Purpose Point To You Local To You Local To You Local To You Local To You Local To You Point Point P                                                                                                    |                                                                                                    |                            |                             |                        |
| A Multikery Function Nach Als HB/H         Wate Ia You Local Yearthy Content Repaining=Y.         Optionality Research You de ny Additional<br>Comments That Care in solitate The<br>Consolitation Of Your Department In Nach Care<br>Departs You Memoria De Recore Local<br>Departs You Memoria De Recore Local<br>Departs You Memoria De Recore Local<br>Departs You Memoria De Recore Local<br>Departs You Memoria De Recore Local<br>Departs You Memoria De Recore Local<br>Departs You Memoria<br>Departs You Memoria<br>Depart |                                                                                                    | Recently                   |                             | ~                      |
| Watt is Your Local Yearly Contract Egending**:       Optionally, Ricare Provide Any Additional<br>Commons that Can Facilitate The<br>Instructional Comparison As a Local Arrivation of the Records Local Arrivation of the Records and Arrivation of the Records and Arrivation of the Records and Arrivation of the Records are arrivation of the Records and Arrivation of the Records and Arrivation of the Records and Arrivation of Uses                                                                                                    |                                                                                                    |                            |                             |                        |
| Optionally Reser Provide Any Additional<br>Common Markanian Contention of the Resonant Local II<br>Statistication Of Your generation As a Local II<br>Statistication Of Your generation and the Resonant Local II<br>Journey : <ul> <li>I = 1 = 9</li> <li>Human Validation Codet:</li> <li>I = 1 = 9</li> <li>Human Validation Codet:</li> <li>I = 1 = 9</li> <li>Human Validation Codet:</li> <li>I = 1 = 9</li> <li>Human Validation Codet:</li> <li>I = 1 = 9</li> <li>Human Validation Codet:</li> <li>I = 1 = 9</li> <li>Human Validation Codet:</li> <li>I = 1 = 9</li> <li>Human Validation Codet:</li> <li>I = 1 = 9</li> <li>I = 1 = 9</li></ul>                                                                                                    |                                                                                                    |                            |                             |                        |
| Human Validation Code*           In 11 heady are connect to the storage and processing of data submitted to Gladitone Connect's Suppler Platform. For details, kindly refer to our built Management Pulky and Terms of Use.)                                                                                                    | Optionally, Please Provide Any Additional<br>Comments That Can Facilitate The<br>Classification Of Your Organization As Local,<br>Of Express Your Intentions To Become Local If<br>You Are Not. We Can Support You On That |                            |                             |                        |
| Human Validation Code*           In 11 heady are connect to the storage and processing of data submitted to Gladitone Connect's Suppler Platform. For details, kindly refer to our built Management Platey and Terms of Use.)                                                                                                    |                                                                                                    |                            |                             |                        |
| kindly refer to our Data Management Policy and Terms of Use.)                                                                                                    | Human Validation Code*:                                                                                                    | 9 1 3 1 9                  |                             |                        |
|                                                                                                    |                                                                                                    |                            | Gladstone Connects Supplier | Platform. For details, |
| *) Mandatory fields                                                                                                    | *) Mandatory fields                                                                                                    |                            |                             |                        |
| Submit                                                                                                    |                                                                                                    |                            |                             | Submit                 |

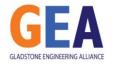

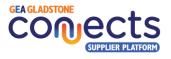

Z

vii. Check your email and find an email from us with the subject "Supplier Email Address Validation – Action Required".

Click in the link provided to activate your account.

This will trigger a request for the Gladstone Engineering Alliance to review your request. Allow for a day or two for your request to be processed.

If you would like to follow up on the status of your registration request, please contact the GEA team.

viii. Once the GEA has reviewed your application, you will receive another email welcoming you to the platform with instructions of the different functions that you can perform as a buyer in the system.

From this moment onwards, you are fully onboard and can commence utilising the platform.

|   | rocess. Please take a moment to validate your account by clicking the link provided below:                                                                                                    |  |
|---|----------------------------------------------------------------------------------------------------|--|
|   |                                                                                                    |  |
|   |                                                                                                    |  |
|   | Welcome to Gladstone Connects Supplier Platform! > 100000 🖶 🖸                                                                                                    |  |
| ) | GCSP - no reply@gcsp.gex.een.eu- Mon, 4 Dec, 13-45 (20 hours ago) 合 ら :<br>15 mo +                                                                                                    |  |
|   | Dear Adrian,                                                                                                    |  |
|   | Congratulations on becoming a part of the Gladstone Connects Supplier Platform! We are cellighted to have you as a<br>registered supplier, and we look forward to supporting your business growth. |  |
|   | To ensure a seamless experience, we know request you to complete your supplier profile by providing all the sequence                                                                               |  |

Supplier Email Address Validation - Action Required

GCSP

|   |                                                                                                    |                                                                                                    |                                 |                                | .         |
|---|----------------------------------------------------------------------------------------------------|----------------------------------------------------------------------------------------------------|---------------------------------|--------------------------------|-----------|
|   | GCSP -no reply@gtsp.gee.een.au-                                                                                                    | Mon, 4 Dec, 13:43 (20 hours ago)                                                                                | 슈                               | 4                              | -         |
|   | Dear Adrian,                                                                                                    |                                                                                                    |                                 |                                |           |
|   | Congratulations on becoming a part of the Gladatone Connects Sup<br>registered supplier, and we look forward to supporting your business                                                                                                    |                                                                                                    | o have                          | you as a                       | •         |
|   | To ensure a seamless experience, we knotly request you to complet<br>details. This includes uphating your logo, capability statement, pow<br>documents. Enhancing your profile will enable you to respond effort<br>information (HF), and Request for Quotelan (HFQ) requests. Pless<br>supplier profile section: will be accessible through the GCBP website<br>to supplier profiles. | tuct and services information, and<br>ivoly to Expression of Interest (Ef-<br>se keep in mind that documents up | I any of<br>DI), Roc<br>bloaded | her rele<br>wosts fo<br>to the | want<br>x |
|   | The responses and documents you submit for specific EORRENREC<br>buyers. Once the buyers have downloaded them to their devices, G<br>control over the documents.                                                                                                    |                                                                                                    |                                 |                                | •         |
|   | Here's how the notification process works:                                                                                                    |                                                                                                    |                                 |                                | - 1       |
|   | <ul> <li>As a new member, you can access all pre-existing matchin<br/>dishboard and respons to them from these.</li> <li>Prom how orwards, when a buyer submits a new EOHRFL<br/>category and capabilities the request is in will be notified v</li> </ul>                                                                                                    | RFQ request, all suppliers match                                                                                |                                 |                                | · .       |
|   | Remember, you have the privilege to ask questions to the buyers at<br>your responses, enhancing your engagement with potential buyers.                                                                                                    | out each EOHRFURFQ request b                                                                                    | efore si                        | uterrittin                     | 9         |
| _ | Subtles can include their interest in expanding their capabilities in                                                                                                    | to persoance in the future juncer.                                                                              | the TFL                         | ture                           |           |

#### 3.2. Dashboard and menu options navigation

After logging into the system with the email address you used to register and your password, you will be directed to your Dashboard which will summarise your organisation's activity and from where you will be able to access the main system functions.

|                    |                   |                                  |             | 8                              | Home FAQ Conta     | at                 |                           |                                                                                                    | O LOGOUT                         |
|--------------------|-------------------|----------------------------------|-------------|--------------------------------|--------------------|--------------------|---------------------------|----------------------------------------------------------------------------------------------------|----------------------------------|
| Ю́ноте             | Dashboard         | Notifications Sub Accourt        | 15          |                                |                    |                    |                           |                                                                                                    |                                  |
| Profile<br>Profile | [F]               | Respor                           | 1<br>ses    |                                | 2<br>Requests      | $\bigcirc$         | 1<br>Successful Responses | Unsuccessful R                                                                                                    | O                                |
| Request<br>Search  | Your request re   |                                  | •           | Total number of matching reque | 4                  | Total number of su | occessful responses       | Total number of unsuccessful responses                                                                                                    | •                                |
| )<br>Logout        | Total number of   | Undecided Respon                 | ses<br>©    | Sup<br>Supplier statistics     | plier Profile View |                    |                           |                                                                                                    |                                  |
|                    | * The matching re | equests count updates daily at 6 | AM, 12 PM   | and 6 PM                       |                    |                    |                           |                                                                                                    |                                  |
|                    | Your Reques       | st Responses History             |             |                                |                    |                    |                           |                                                                                                    |                                  |
|                    | 05/12/23 9:       | 34 Requ                          | est: TEST R | FI                             |                    | Status: Approved   |                           | Buyer Reply: Thank you for submitting yo<br>response to our Expression of Interest. W<br>happy to confirm that we have positively i<br>you as a potential future supplier for this<br>We will opportunely come back to you in | /e are<br>identified<br>request. |
|                    |                   |                                  |             |                                | Se                 | e All              |                           |                                                                                                    |                                  |

- iii. In the page's top section, you will find the links to the Home page, Frequently Asked Questions and Contact details. In the top right corner, you will also see an icon indicating the number of relevant alerts and notifications, the name of your organisation, your logo, and Logout button to close your session.
- iv. In the left section, you will also have the possibility to access the main system functions such as:
  - a. Management of your company profile
  - b. Management of requests

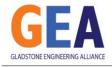

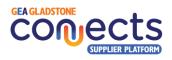

c. Requests search engine

#### 3.3. Manage your Supplier Company Profile

Building a comprehensive supplier profile will enhance your presence on the platform, attracting more relevant buyers and promoting transparency and visibility of the present and vision of the organisation in the Gladstone Region.

Take your time to populate the information required in a way that highlights your business strengths, your local presence and other values and encourage buyers to connect and interact in relation to purchase requests they publish.

- In the top section of the page, you will be able to select which piece of information you want to view or modify business profile, password, your current capabilities, review statistics, Logo, photo gallery and future capabilities.
- ii. By clicking on **Edit Business Profile**, you can modify:
  - Your personal and business contact information (first and last name, position/role, business phone, direct dial phone, mobile phone).
    - ▲ <u>IMPORTANT</u>: Please note that the information you provide here will be visible and public by default.
  - Your business data such as name and its description, ABN, organisation size, addresses, website, and social networks URLs, etc. You will also be able to select the checkboxes that describe if the business is Women owned, indigenous owned or non-for-profit.

| Edit Business Profile                                                                                  |                                                                                                    |                                                                                                    |
|----------------------------------------------------------------------------------------------------|----------------------------------------------------------------------------------------------------|----------------------------------------------------------------------------------------------------|
| Usemarre*                                                                                              |                                                                                                    |                                                                                                    |
| First Name*:                                                                                           | Name                                                                                                    |                                                                                                    |
| Last Name":                                                                                            |                                                                                                    |                                                                                                    |
| Position Job Role*                                                                                     | Suername                                                                                                    |                                                                                                    |
| Position/Job Hole".<br>Business Phone".                                                                | Business Development Manager                                                                                           |                                                                                                    |
|                                                                                                    | 09 08 08 09 0 78 08                                                                                                    |                                                                                                    |
| Mobile                                                                                                 | 04 3333 4444                                                                                                    |                                                                                                    |
| Business Name*:                                                                                        | TEST SUPPLIER<br>Contact the System Administrator if you wish to esit the Busineso Name                                |                                                                                                    |
| Business Email:                                                                                        | business@test.com                                                                                                    |                                                                                                    |
| Bosiness Description*.                                                                                 | TEST BUPPLIER<br>2nd line<br>3rd line                                                                                  |                                                                                                    |
| ABN/ACN Number":                                                                                       | 23 456 789 012                                                                                                    |                                                                                                    |
| Number of Years in Service:                                                                            | Contact the Dystem Administrator if you wish to edit the ABNIAON numb                                                  |                                                                                                    |
| Number of Years in Service:                                                                            | Please felect V                                                                                                    |                                                                                                    |
| lead Office Address.                                                                                   | 43 Ficticious Rd,<br>Gindstone GLD 4680                                                                                |                                                                                                    |
| Gladstone Branch Address:                                                                              | 43 Ficticious Rd.                                                                                                    |                                                                                                    |
|                                                                                                    | Gladstene CLD 4680                                                                                                    |                                                                                                    |
| Fax:                                                                                                   | 000 FAX                                                                                                    |                                                                                                    |
| Website:                                                                                               | https://gea.asn.au                                                                                                    |                                                                                                    |
| Do you Possess Necessary Insurances, Including Workers<br>Compensation and Public Liability Insurance? | Yes                                                                                                    |                                                                                                    |
| Upload Your Capability Statement:                                                                      | Choose fire No file chosen                                                                                             | Telete                                                                                                    |
| Your Online Portfolio Link:                                                                            | https://gea.asn.au/gladstone-connects-supplier-platfo                                                                  |                                                                                                    |
| Uplead Portfolio File:                                                                                 | Choose file No file chosen                                                                                             | Telese                                                                                                    |
| Upload Business Brochure:                                                                              | Choose tie No file chosen                                                                                              | E Delete                                                                                                    |
| Summary of Products and Services Offered:                                                              |                                                                                                    | Telete                                                                                                    |
|                                                                                                    | TEST Suppler<br>Summary of Products and Services offered                                                               |                                                                                                    |
| Reference Projects:                                                                                    | Reference project 1 reference project 2                                                                                |                                                                                                    |
| Certificationa.                                                                                        | Certification abc d                                                                                                    |                                                                                                    |
| Public Contact Details:                                                                                | Emergecy number 24/7: 000                                                                                              | You may use this field to include any public contact details such as accounts payable, sales,<br>emergency numbers, and/or persons who are in charge of specific departments                                                                                                    |
| Facebook Page LIFL:                                                                                    | www.facebook.com                                                                                                    |                                                                                                    |
| Linkedin Page URL:                                                                                     | waw.linkedin.com                                                                                                    |                                                                                                    |
| Twitter Page URL                                                                                       | waw.twitter.com                                                                                                    |                                                                                                    |
| YouTube Page URL:                                                                                      | www.voutube.com                                                                                                    |                                                                                                    |
| Instagram Page URL:                                                                                    | www.instagram.com                                                                                                    |                                                                                                    |
| Select the Applicable Checkboxes:                                                                      | Women Owned Company                                                                                                    |                                                                                                    |
|                                                                                                    | Indigenous Owned Company                                                                                               |                                                                                                    |
|                                                                                                    | Non-profit                                                                                                    |                                                                                                    |
| Notifications Email Address:                                                                           | Open to Form a Joint Venture                                                                                           |                                                                                                    |
| NotDealions Email Address:                                                                             | adriancipuzak@gmail.com                                                                                                |                                                                                                    |
|                                                                                                    | r otifications, as well as interactions between buyers and suppliers. You'l<br>Include revenal recipients if necessary | g man calification, enducing main and acte accurate crastic retrain. This includes proceedence of acte<br>and the fields by declaration of an include and addresses in the field, excended by common, allowing you to<br>2019 certains in the gate most performants. The ensel actives provided trees in which for colliderates propose<br>particles. |

- Please make sure you upload the multiple PDF documents that describe what you do such as your company profile, brochure, and portfolio file if you have. You don't need to provide all this information but the best you describe your business the higher changes to be contacted by prospect clients in your area of expertise.
- iii. By clicking on **Change Password**, you can modify your current login details:

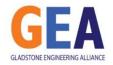

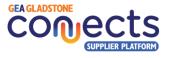

| Edit Profile     Change Password     Current Capabilities     Statistics     Logo     Photo Gallery     Future Capabilities       Change Password       (9 characters with at least 1 uppercase letter; 1 numbe; and 1 symbol)       Current password:       Confirm the new password: |                    |                                  |                       |            |      |               |                     |
|----------------------------------------------------------------------------------------------------|--------------------|----------------------------------|-----------------------|------------|------|---------------|---------------------|
| (9 characters with at least 1 uppercase letter: 1 number, and 1 symbol) Current password: Confirm the new password:                                                                                                    | Edit Profile       | Change Password                  | Current Capabilities  | Statistics | Logo | Photo Gallery | Future Capabilities |
| Current password:                                                                                                    | Change y           | our password                     |                       |            |      |               |                     |
| New password:                                                                                                    | (9 characters with | n at least 1 uppercase letter, 1 | number, and 1 symbol) |            |      |               |                     |
| Confirm the new password:                                                                                                    | Current passw      | ord:                             |                       |            |      |               |                     |
|                                                                                                    | New password       | ł:                               |                       |            |      |               |                     |
| Save                                                                                                    | Confirm the ne     | ew password:                     |                       |            |      |               |                     |
|                                                                                                    | Save               |                                  |                       |            |      |               |                     |

iv. By clicking on Current Capabilities, you can define your business' current capabilities and areas of expertise. You will need to select as many as possible and as precise as possible, to make sure that you receive the most relevant notifications from buyers creating purchase requests that match these capabilities you selected. Also, ensure you don't omit any key capability you have to avoid missing out on relevant opportunities to be published by buyers. Your selection of multiple capabilities will also make you appear in the searches done by potential buyers when they browse the suppliers' directory. To be able to select the relevant capabilities, click on the ⊞ icon to expand the categories and access the subcategory that best represents the products or services you offer. Do this multiple times to select multiple subcategories to best describe your business' current capabilities.

| Edi                | it Profile                                         | Change Password                                               | Current Capabilities | Statistics      | Logo | Photo Gallery | Future Capabilities |
|--------------------|----------------------------------------------------|---------------------------------------------------------------|----------------------|-----------------|------|---------------|---------------------|
| (+ k<br>(Ca<br>Blu | con] - Click to<br>tegory Text] -<br>e highlighted | Click to Select<br>categories are the sections y              | ou have selected.    | your selection. |      |               |                     |
|                    | tegories / E                                       | <b>nglish</b><br>rials, Chemicals, Paper, F                   |                      |                 |      |               |                     |
|                    |                                                    | Equipment & Tools                                             | uei                  |                 |      |               |                     |
| Ľ                  |                                                    | 000 - Mining and Well Dr<br>ccessories                        | illing Machinery     |                 |      |               |                     |
|                    |                                                    | 000000 - Farming and Fis<br>Idlife Machinery and Acc          |                      |                 |      |               |                     |
|                    |                                                    | 1000 - Industrial Manufac<br>ssing Machinery and Acc          |                      |                 |      |               |                     |
|                    |                                                    | 1000 - Material Handling a<br>torage Machinery and the<br>ies |                      |                 |      |               |                     |
|                    |                                                    | 000 - Power Generation a<br>nery and Accessories              | and Distribution     |                 |      |               |                     |
|                    |                                                    | 000 - Tools and General                                       | Machinery            |                 |      |               |                     |
| ŧ                  | Componer                                           | nts & Supplies                                                |                      |                 |      |               |                     |
| Ð                  | Constructi<br>Supplies                             | ion, Transportation & Fac                                     | ility Equipment &    |                 |      |               |                     |

v. By clicking on Statistics, you can find out (for any period) how many requests from buyers have matched your capabilities, how many of your responses to buyer requests have been successful or unsuccessful and how many responses are still undecided, waiting for a buyer's decision.
 Additionally, you can see how many times your profile has been displayed, to which buyers, and when.

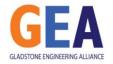

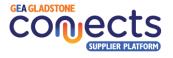

| Edit Profile    | Change Password                   | Current Capabilities    | Statistics | Logo             | Photo Gallery | Future Capabilities |
|-----------------|-----------------------------------|-------------------------|------------|------------------|---------------|---------------------|
| Show Sta        | atistics                          |                         |            |                  |               |                     |
| ● All ○ From    | m: 1 ~ / 1                        | ~ / 2021                | ∽ To: 1    | ~ /              | 1 ~ / 2       | 022 ~               |
| Show            |                                   |                         |            |                  |               |                     |
|                 |                                   |                         | _          | -                |               |                     |
| 4               |                                   | 2                       |            | 3                | Success       | 1                   |
| Total number of | f matching requests               | Requests                | Total numb | per of successfi |               | sful Responses      |
|                 |                                   |                         |            |                  |               | -                   |
| $\square$       |                                   | 0                       |            | 3                |               | 0                   |
|                 | Unsuc                             | cessful Responses       |            |                  | Undeci        | ded Responses       |
| Total number of | f unsuccessful responses          | 6                       | Total numb | er of undecide   | d responses   | ٥                   |
| Your profile wa | s displayed <b>4</b> times for th | ne selected time period |            |                  |               |                     |
| Detailed        | Report                            |                         |            |                  |               |                     |
| Company         |                                   | Date                    |            |                  |               |                     |
| TEST BUYER      | 2                                 | 05/12/2023              |            |                  |               |                     |
| TEST BUYER      | 2                                 | 04/12/2023              |            |                  |               |                     |

vi. By clicking on **Logo**, you can upload and change your company's logo:

| Edit Profile  | Change Password        | Current Capabilities   | Statistics | Logo | Photo Gallery | Future Capabilities |
|---------------|------------------------|------------------------|------------|------|---------------|---------------------|
| Modify y      | our logo               |                        |            |      |               |                     |
| Updated       | l Successfully         |                        |            |      |               |                     |
| Upload new lo | ogo(JPG and PNG only): | Choose file No file ch | osen       |      |               |                     |
| Save          |                        |                        |            |      |               |                     |
| Your cur      | rent logo              |                        |            |      |               |                     |
| T             | EST                    |                        |            |      |               |                     |
| DELETE        |                        |                        |            |      |               |                     |

vii. By clicking on **Photo Gallery**, you can upload photos that depict your organisation and its activities:

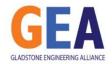

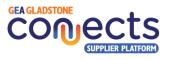

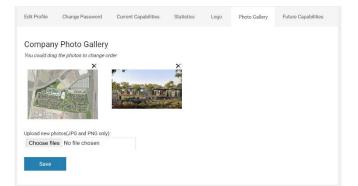

viii. By clicking on Future Capabilities, please select the categories and subcategories that best reflect the capabilities your business is interested in expanding into in the future. This will enable buyers to identify the areas of interest for local businesses and potentially initiate discussions on how they can support your business in acquiring those capabilities.

| Edit F                     | Profile                                                      | Change Password                                          | Current Capabilities                                                     | Statistics      | Logo | Photo Gallery | Future Capabilities |
|----------------------------|--------------------------------------------------------------|----------------------------------------------------------|--------------------------------------------------------------------------|-----------------|------|---------------|---------------------|
| This                       | will enable                                                  |                                                          | tegories that best reflect th<br>eas of interest for local bu<br>lities. |                 |      |               |                     |
| (+ Ico<br>(Cate)<br>Blue I | m) - Click to e<br>gory Text] - Cl<br>hi <b>ghlighted ca</b> | lick to Select<br>ategories are the sections yo          | ou have selected.<br>ottom of the page after making                      | your selection. |      |               |                     |
| ⊞ F                        |                                                              | als, Chemicals, Paper, Fu                                | Jel                                                                      |                 |      |               |                     |
|                            |                                                              | quipment & Tools<br>s & Supplies                         |                                                                          |                 |      |               |                     |
| Ë                          |                                                              | 0000 - Structures and B<br>Inction and Manufacturin<br>S |                                                                          |                 |      |               |                     |
|                            |                                                              | 00 - Manufacturing Con<br>s                              | nponents and                                                             |                 |      |               |                     |
|                            | € √ 3200<br>Supplie                                          | 0000 - Electronic Comp<br>s                              | onents and                                                               |                 |      |               |                     |
|                            |                                                              | 00 - Electrical Systems<br>nents and Accessories a       |                                                                          |                 |      |               |                     |
|                            | Constructio<br>Supplies                                      | n, Transportation & Faci                                 | lity Equipment &                                                         |                 |      |               |                     |
| • ا                        | Medical, La                                                  | boratory & Test Equipme                                  | ent & Supplies &                                                         |                 |      |               |                     |

#### 3.4. Requests Management

By clicking on the left menu option "**Requests**", you will be able to access the list of New, Responded and Expired Requests from buyers. You can also search within a particular time frame and access any of the requests listed in the screen by clicking on its ID, Title of "view" icon.

You can also access the buyer's company profile by clicking on its Business Name.

|                |                                                                                                    | FAQ Contact             | TEST SUPPLIER 💩 🛛 LOGOUT   |
|----------------|----------------------------------------------------------------------------------------------------|-------------------------|----------------------------|
| n<br>Home      | New Requests Responded Requests Expire                                                                       | ed Requests             |                            |
| (D)<br>Profile | New Requests                                                                                                 |                         | View<br>Interest Expressed |
| ()<br>Requests | Published Date From: To:                                                                                     | Search in:              | Request v Search           |
| ()<br>Request  | Request ID         Title         Business Name           GCSP2-E0I         TEST REQUEST 1         TEST BUYER | Messages Published Date | Closing Date               |
| Search         |                                                                                                    |                         |                            |

Finally, you can access the messaging thread of Q&A between you and the buyer via the "messages" icon, which indicates the number of unread messages per request.

i. By clicking on the any of the requests in the list, you will list access the details associated with it, from where you will be able to:

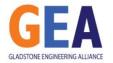

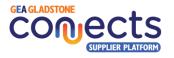

|                                       | Responded Requests                    | Expired Requests                                                      |                     |
|---------------------------------------|---------------------------------------|-----------------------------------------------------------------------|---------------------|
| Request Deta                          | ails                                  |                                                                       |                     |
| GCSP4-EOI: T                          | EST REQUEST #3                        |                                                                       |                     |
| Business Name                         |                                       | : TEST BUYER                                                          |                     |
| GCSP Reference                        | #                                     | : GCSP4-EOI                                                           |                     |
| Request Type                          |                                       | : EOI: Expression of Interest                                         |                     |
| Opens                                 |                                       | : 05/12/2023                                                          | TEST                |
| Closes                                |                                       | : 06/12/2023                                                          |                     |
| Supplier Query C                      | ut-off Date                           | : 05/12/2023                                                          |                     |
| Expected Supplie                      | er Evaluation End Date                | : 06/12/2023                                                          |                     |
|                                       |                                       |                                                                       |                     |
| Request Summa                         | ry                                    | : Test request 3                                                      |                     |
| Selected Capabi                       | lities                                | : 85000000 - Healthcare Services                                      |                     |
| Supplier Respon                       | se Template                           | 1-                                                                    |                     |
| Supplier is open<br>that do not use t | to receive responses -<br>he template | :Yes                                                                  |                     |
| Attachments                           |                                       | :-                                                                    |                     |
| Notify                                | the Buyer of Your Intenti             | n to Respond Download This Request and All Attachments Ask a Question | n Create a Response |

- Notify the Buyer of your intention to respond: click in this button if you want the buyer to be automatically notified that you intend to respond to this request. Providing feedback and improving the communication between the parties will help to stablish better relationships.
- **Download the request and all attachments**: if you want to work offline on your response until it is ready, you can download all the information provided by the buyer in a single zip file to your local computer.
- Ask a Question: write to the buyer via the platform to ask any queries that might help you responding. Please note there is a deadline to ask questions for every request. You will be then able to go backwards and forwards with the buyer through the platform via this channel.
- **Create a Response:** use this function to be able to upload your response documents and submit a final response to the buyer prior to the request submission deadline.
  - ▲ <u>IMPORTANT</u>: Note that once a response to a buyer's request has been submitted, it cannot be modified as the buyer would have received a notification.

#### 3.5. Request Search

By clicking on the left menu option "**Request Search**" it is possible to search among all open buyer request, with the possibility to filter by request type (EOI, RFI, RFQ), capabilities required, organisation type and service areas.

This function will let you be aware of the current needs by buyers at any point in time. Note that you would be able to work on those requests if you meet the matching criteria based upon your company profile settings. For those requests where you don't meet these criteria, you will be able to only read the requests but not interact with them.

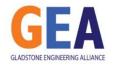

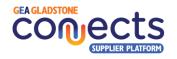

| Buyer Request Sea    | arch                                                                                                    |   |
|----------------------|----------------------------------------------------------------------------------------------------|---|
| Request Type         | Al                                                                                                    | ~ |
| Current Capabilities | Raw Materials, Chemicals, Paper, Fuel                                                                    |   |
|                      | E Industrial Equipment & Tools                                                                           |   |
|                      | E 20000000 - Mining and Well Drilling Machinery and Accessories                                          |   |
|                      | ⊒ 21000000 - Farming and Fishing and Forestry and Wildlife Machinery and Accessories                     |   |
|                      |                                                                                                    |   |
|                      | B 24000000 - Material Handling and Conditioning and Storage Machinery and Iheir Accessories and Supplies |   |
|                      | 26000000 - Power Generation and Distribution Machinery and Accessories                                   |   |
|                      | 27000000 - Tools and General Machinery                                                                   |   |
|                      | Components & Supplies                                                                                    |   |
|                      |                                                                                                    |   |
|                      | Medical, Laboratory & Test Equipment & Supplies & Pharmaceuticals                                        |   |
|                      | □ Food, Cleaning & Service Industry Equipment & Supplies                                                 |   |
|                      | ⊞ Business, Communication & Technology Equipment & Supplies                                              |   |
|                      | Defense, Security & Safety Equipment & Supplies                                                          |   |
|                      | Personal, Domestic & Consumer Equipment & Supplies                                                       |   |
|                      | 🕀 Services                                                                                               |   |
|                      |                                                                                                    |   |
| Organization Types   | IA                                                                                                    | 2 |
|                      | Gladstone                                                                                                |   |
| Service Areas        | Central QLD                                                                                              |   |
|                      | Queensiand                                                                                               |   |
|                      |                                                                                                    |   |
|                      |                                                                                                    |   |

▲ <u>IMPORTANT</u>: This function can prove valuable in identifying opportunities you may be missing out on. This could result from a mismatch between the capabilities you've outlined in your business profile and those sought by potential buyers. Consider acquiring new capabilities that will provide you with access to additional opportunities actively sought by buyers in the region, or review your profile to ensure all your capabilities are properly represented in your profile.

### 4. More information

#### 4.1. Contact details

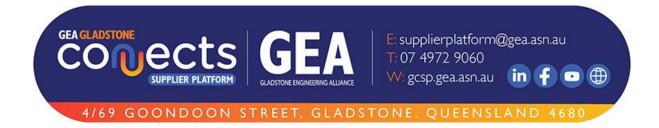